## Indicator 14 - Appendix A

Login to Launch pad - <a href="https://apps.sd.gov/DP42LaunchPad/Logon.aspx">https://apps.sd.gov/DP42LaunchPad/Logon.aspx</a> - Chrome now works with this app – NO TEXT OVER TEXT

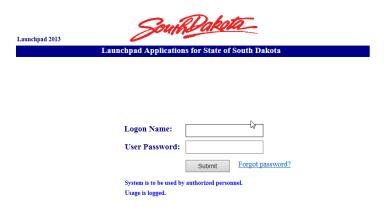

If you are a new sped director and do not know the login information, contact <a href="mailto:Beth.Schiltz@state.sd.us">Beth.Schiltz@state.sd.us</a>

If you forgot your password, please try the Forgot password link. If that does not work, contact <a href="mailto:Beth.Schiltz@state.sd.us">Beth.Schiltz@state.sd.us</a> to reset it

- 2. Select DE54SPP yours may look a little different as these screen shots are the state edition which has access to the entire state.
- 3. Select Actions

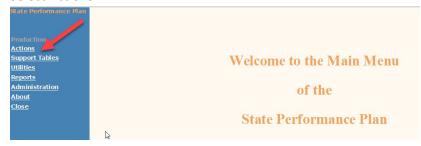

4. Select Post School Status Indicator 14. Then Appendix A

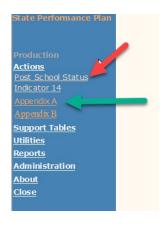

5. If you want to see which students are in the system, click on the Search button (No data will be in until August unless districts enter all the data. In August, student demographic data will be uploaded)

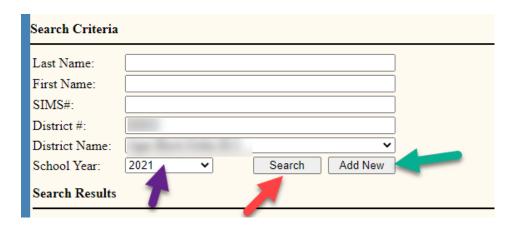

6. In this screen shot you can see it indicates No Students To Encode which means no students have been uploaded yet. The district would have to click the Add New button and enter student information. Make sure you have the most current school year selected.

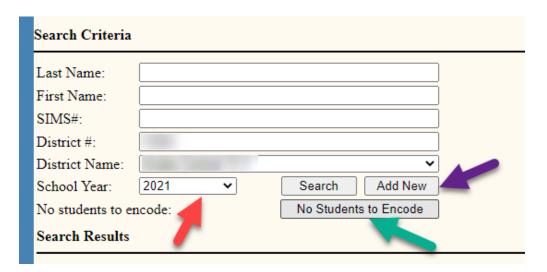

7. When entering the student data in the spring, make sure to include all the demographic data.

Then save. Once the save button has been engaged, the other 3 sections will become available:

Part 2 and Parent/Guardian Contact Info is required. Best Friend Contact Info is optional. Make sure to save again.

|           | <u>Demographics</u>                                                                                                    |                                               |                         |                                                                                       |                     |
|-----------|----------------------------------------------------------------------------------------------------|-----------------------------------------------|-------------------------|---------------------------------------------------------------------------------------|---------------------|
|           |                                                                                                    |                                               |                         | chool and send information to a securerd<br>school with a diploma, certificate of con |                     |
| <u>us</u> | 1. First Name                                                                                                    |                                               |                         | 1                                                                                     |                     |
|           | 2. Middle Name                                                                                                    |                                               |                         | <b>)</b><br>]                                                                         |                     |
|           | 3. Last Name                                                                                                    |                                               |                         | J<br><mark>1</mark>                                                                   |                     |
|           |                                                                                                    |                                               |                         | JI<br>N                                                                               |                     |
|           | 4. SIMS#                                                                                                    |                                               |                         | JI<br>5                                                                               |                     |
|           | 5. Address<br>Address 2                                                                                                    |                                               |                         | 1                                                                                     |                     |
|           | City/State/Zip                                                                                                    |                                               | SIV                     |                                                                                       |                     |
|           | 6. Date of Birth                                                                                                    |                                               |                         | MM/DD/Y\ZY                                                                            |                     |
|           | 7. Telephone#                                                                                                    |                                               |                         | XXX-XXX-XXXX                                                                          |                     |
|           | 8. Cell#                                                                                                    |                                               |                         | ) xxx-xxx-xxxx                                                                        |                     |
|           | 9. E-mail                                                                                                    |                                               |                         | )                                                                                     |                     |
|           | 10. Resident District                                                                                                    |                                               |                         | )                                                                                     |                     |
|           | 11. Resident School                                                                                                    |                                               | ~                       |                                                                                       |                     |
|           | 12. Exit Status  01-Regular Diploma  02-Aged Out  03-Certificate of Com  05-Dropped Out  07-Moved, not known                                |                                               |                         |                                                                                       |                     |
|           | Note: Students meetis                                                                                                    | ng graduation requirmen                       | ts via the IEP should l | be marked "diploma." Students exiting wi                                              | ithout diploma at a |
|           | 13. Gender<br>O 01-Male<br>O 02-Female                                                                                                    |                                               |                         |                                                                                       |                     |
|           | 14. Race/Ethnicity 01-Asian 02-Black/African Am 03-Hispanic/Latino A 04-American Indian/I 05-Native Hawaiian/I 06-White 07-Two or More Race | merican<br>Native Alaskan<br>Pacific Islander |                         |                                                                                       |                     |
|           | 0 08-Not Disclosed                                                                                                    | -                                             |                         |                                                                                       |                     |
|           | Save Cancel                                                                                                    |                                               |                         |                                                                                       |                     |
|           | Part 2<br>Parent/Guardian Contact Ir                                                                                                    | .e.                                           |                         |                                                                                       |                     |
|           | Best Friend Contact Info                                                                                                    | 110                                           |                         |                                                                                       |                     |
|           |                                                                                                    |                                               |                         |                                                                                       |                     |

8. In the Part 2 section, complete each question. Don't forget to hit the save button.

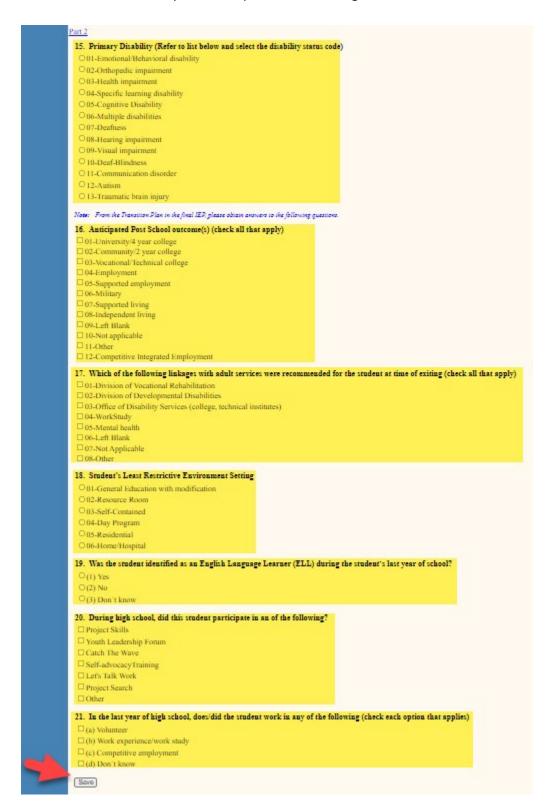

9. Parent/Guardian Contact Info section, fill out at least the first family member information as complete at possible. This is may be needed to contact the student if there information has changed. The second family member name and Best Friend Contact Info are optional. Again, don't forget to hit save.

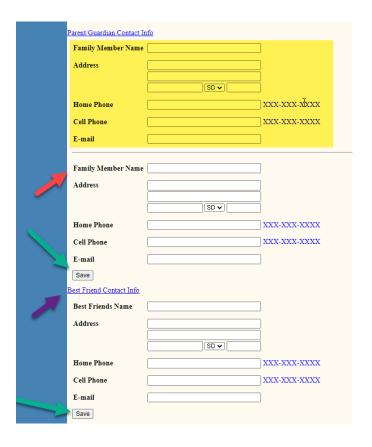

10. If you wait until August, make sure to have the current year and click on the Search button, a list of your students will appear. Click on the paper icon in front of the student's name to see their information.

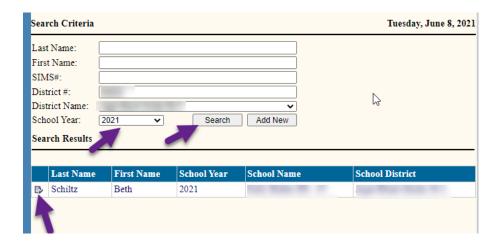

11. There will be 4 active links. Click on each link.

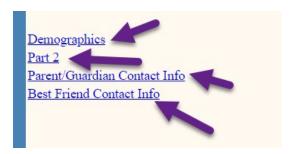

12. Make sure the demographic information is correct. If you make changes, be sure to hit the save button.

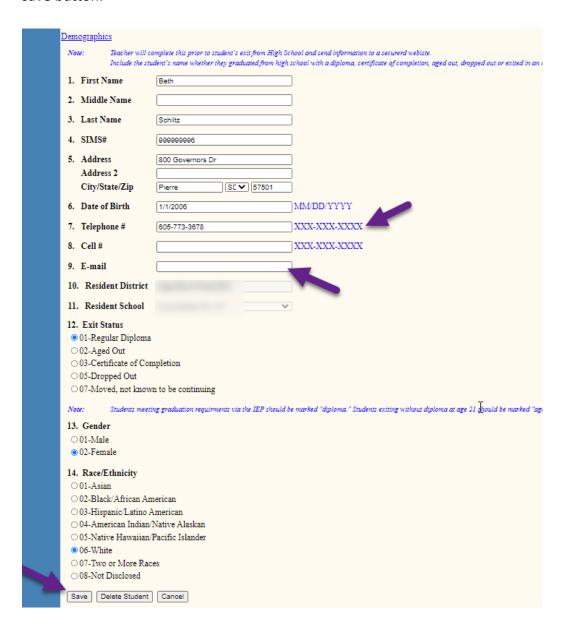

13. Then click on Part 2 and the Parent/Guardian Contact information to complete those sections.

Notice that there are only 4 questions in Part 2 that need information added, but also check the other questions to ensure the information is correct. The Best Friend contact information is optional. Don't forget to hit the save button.

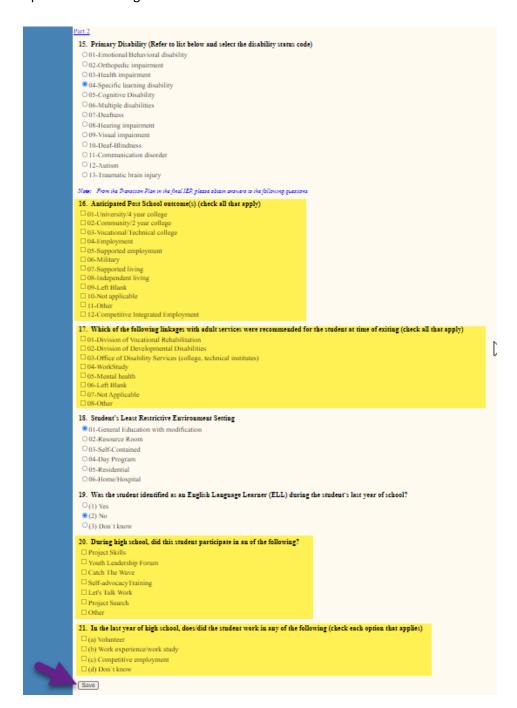

14. This information needs to be entered by  $\mathbf{Oct} \ \mathbf{1}^{\mathsf{st}}$ .